# Mirosław I. Kubiak Turbo<sub>Pasca</sub>

Zadania z programowania z przykładowymi rozwiązaniami

#### Turbo Pascal w analizie konkretnych przykładów

- 
- 
- · Programmeamic objektory, Lphky tekstory.

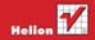

# helion. $p\not\!\!\!\downarrow$

### Idź do

- [Spis treści](#page-2-0)
- [Przykładowy rozdział](#page-3-0)

# Katalog książek

- [Katalog online](http://helion.pl/katalog.htm)
- [Zamów drukowany](http://helion.pl/zamow_katalog.htm) katalog

# Twój koszyk

[• Dodaj do koszyka](http://helion.pl/add54976~tpzada)

### Cennik i informacje

- [Zamów informacje](http://helion.pl/page54976~emaile.cgi) o nowościach
- [Zamów cennik](http://helion.pl/page54976~cennik.htm)

## **X**> Czytelnia

[• Fragmenty książek](http://helion.pl/online.htm) online

# Turbo Pascal. Zadania z programowania z przykładowymi rozwiązaniami

Autor: Mirosław Kubiak ISBN: 978-83-246-2942-8 Format: 140×208, stron: 128

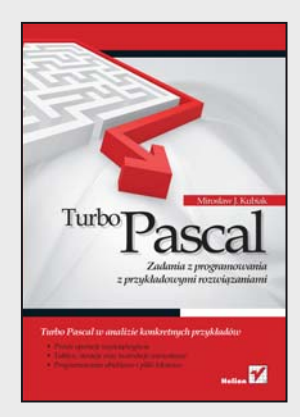

### **Turbo Pascal w analizie konkretnych przykładów**

- Proste operacje wejścia/wyjścia
- Tablice, iteracje oraz instrukcje warunkowe
- Programowanie obiektowe i pliki tekstowe

Turbo Pascal to wciąż popularny proceduralny język programowania, który doskonale nadaje się do nauki programowania strukturalnego. Dobry programista, student lub nauczyciel informatyki, a także każdy człowiek zainteresowany programowaniem powinien znać podstawy tego języka i umieć rozwiązywać konkretne zadania. Podobnie zresztą powinien opanować najważniejsze zagadnienia dotyczące programowania w językach Java i C++ – i stosować je w praktyce. Trzyczęściowy zbiór, w którym zamieszczono te same lub bardzo zbliżone zadania wraz z rozwiązaniami w każdym z wyżej wymienionych języków, pozwala sprawdzić i uzupełnić wiedzę poprzez analizę podanego kodu.

Książka "Turbo Pascal. Zadania z programowania z przykładowymi rozwiązaniami" to jedna z trzech części zbioru zadań programistycznych, zawierająca zadania w języku Turbo Pascal. Dzięki ich analizie zrozumiesz, na czym polegają operacje wejścia/wyjścia, do czego można używać instrukcji warunkowych oraz iteracji, jak wykorzystać tablice jedno ¬ i dwuwymiarowe. Nauczysz się stosować elementy programowania obiektowego w tym języku oraz dowiesz się więcej o plikach tekstowych. Taki układ książki ułatwi Ci przyswojenie sobie najważniejszych zagadnień z Turbo Pascala w najlepszy możliwy sposób – na prostych, konkretnych przykładach.

- Proste operacje wejścia/wyjścia
- Instrukcje warunkowe i instrukcje wyboru
- Iteracje
- Tablice jedno- i dwuwymiarowe
- Programowanie obiektowe
- Rekurencia
- Pliki tekstowe

**Praktycznie opanuj podstawy języka Turbo Pascal**

### $\blacktriangleright$  Kontakt

Helion SA ul. Kościuszki 1c 44-100 Gliwice tel. 32 230 98 63 [e-mail: helion@helion.pl](mailto:helion@helion.pl) © Helion 1991–2011

# Spis treści

<span id="page-2-0"></span>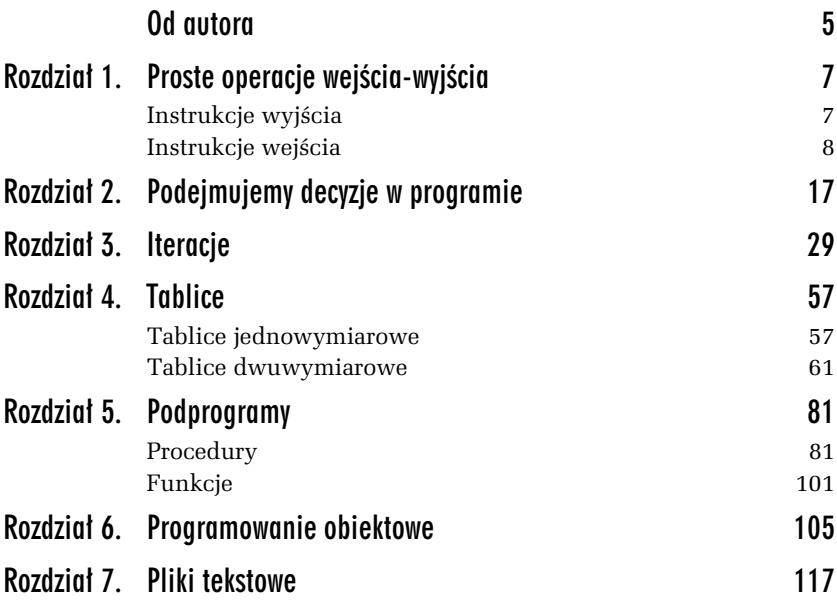

# <span id="page-3-0"></span>1 Proste operacje wejścia-wyjścia

*W tym rozdziale zamieszczono proste zadania z przykadowymi rozwi-* zaniami ilustrujące, w jaki sposób komputer komunikuje się z użyt*kownikiem w jzyku Turbo Pascal.*

Każda aplikacja powinna posiadać możliwość komunikowania się z użytkownikiem. Wykorzystując prosty przykład pokażemy, w jaki sposób program napisany w języku Turbo Pascal komunikuje się z nim poprzez standardowe operacje wejścia-wyjścia.

# Instrukcje wyjścia

Do wyprowadzania danych na ekran służą dwie instrukcje (procedury<sup>1</sup> standardowe): Writeln i Write. Instrukcja Writeln powoduje wyprowadzenie danych na ekran monitora i automatyczne przejście kursora do nowej linii. Jej ogólna postać jest następująca:

Writeln(*lista argumentów*);

l

gdzie *lista argumentów* może być ciągiem znaków stałych, zmiennych lub wyrażeń oddzielonych od siebie przecinkami.

 $^1$  Więcej informacji o procedurach znajdzie czytelnik w rozdziale 5.

Instrukcja Write umożliwia wyprowadzenie danych na ekran monitora, nie powodując automatycznego przejścia kursora do nowej linii. Jej ogólna postać to:

```
Write(lista argumentów);
```
gdzie *lista argumentów* również może być ciągiem znaków stałych, zmiennych lub wyrażeń oddzielonych za pomocą przecinków.

Instrukcje wyjścia Writeln i Write umożliwiają przedstawienie liczb w postaci sformatowanej, tj. z określoną liczbą miejsc przed i po kropce dziesiętnej. Aby uzyskać sformatowaną postać liczby rzeczywistej, należy argument tych funkcji uzupełnić o określenie szerokości pól w następującej postaci:

```
: szeroko-
 pola: liczba miejsc po kropce
```
Zapis Write(suma:6:2) oznacza, że wartość zmiennej suma zostanie wyświetlona w polu o szerokości sześciu znaków z dwoma cyframi po kropce.

# Instrukcje wejścia

Do wprowadzania zmiennych do uruchomionego programu w Turbo Pascalu służą dwie instrukcje (procedury standardowe): Read i Readln. Instrukcja Read umożliwia wprowadzenie do uruchomionego programu wartości zmiennych z klawiatury, nie powodując automatycznego przejścia kursora do nowej linii. Jej ogólna postać jest nastepująca:

```
Read(lista argumentów);
```
gdzie *lista argumentów* może być ciągiem znaków stałych, zmiennych lub wyrażeń oddzielonych od siebie przecinkami.

Readln również jest instrukcją umożliwiającą wprowadzenie do uruchomionego programu wartości zmiennych z klawiatury, powoduje ona jednak (po wprowadzeniu danych) automatyczne przejście kursora do nowej linii. Jej ogólna postać jest następująca:

```
Readln(lista argumentów);
```
gdzie *lista argumentów* może być ciągiem znaków stałych, zmiennych lub wyrażeń oddzielonych od siebie przecinkami.

#### ZADANIE

1.1 Napisz program, który oblicza pole prostokąta. Wartości boków a i b wprowadzamy z klawiatury. W programie należy przyjąć, że zmienne a i b oraz pole są typu Real (rzeczywistego). Dla zmiennych tych przyjmujemy format wyświetlania ich na ekranie w polu czteroznakowym z dwoma miejscami po kropce.

```
Przykadowe rozwi-
zanie — listing 1.1
```

```
program Project1; // Zadanie 1.1
{$APPTYPE CONSOLE}
uses
   SysUtils;
var
   a, b, pole: Real; // deklarujemy zmienne typu Real
begin
   Writeln('Program oblicza pole prostokata.');
   Writeln('Podaj bok a.');
   Readln(a);
   Writeln('Podaj bok b.');
   Readln(b);
   pole := a*b; // obliczamy pole prostokata
  Write('Pole prostokata o boku a = ', a:4:2, ' i boku b = ', b:4:2);
   Write(' wynosi ', pole:4:2, '.');
   Readln; // czeka na nacisniecie klawisza Enter
end.
```
Zmienne określonego typu deklarujemy w programie za pomocą słowa kluczowego var. Linijki kodu

```
var
   a, b, pole: Real; // deklarujemy zmienne typu Real
```
umożliwiają deklarację zmiennych a, b i pole. Wszystkie te zmienne są typu rzeczywistego — Real. Instrukcja

```
Writeln('Program oblicza pole prostokata.');
```
wyświetla na ekranie komputera komunikat *Program oblicza pole prostokata*. Instrukcja Readln(a) czeka na wprowadzenie z klawiatury liczby, która następnie zostanie przypisana zmiennej a. Pole prostokąta zostaje obliczone w instrukcji

pole := a\*b; // *obliczamy pole prostokata*

Za wyświetlenie wartości zmiennych a, b oraz pole wraz z odpowiednim opisem odpowiedzialne sa nastepujące linijki kodu:

```
Write('Pole prostokata o boku a = ', a:4:2, ' i boku b = ', b:4:2);
 Write(' wynosi ', pole:4:2, '.');
```
Instrukcja

Readln; // *czeka na nacisniecie klawisza Enter*

czeka na użycie klawisza *Enter*, aby po jego naciśnięciu zamknąć ekran działającego programu. Komentarze oznaczamy w programie dwoma ukośnikami lub dwoma nawiasami klamrowymi:

// *to jest komentarz do kodu* {*to też jest komentarz do kodu*}

Komentarze są ignorowane przez kompilator w procesie kompilacji.

Rezultat działania programu można zobaczyć na rysunku 1.1.

```
Program oblicza pole prostokata.
Podaj bok a.
1
Podaj bok b.
2
Pole prostokata o boku a = 1.00 i boku b = 2.00 wynosi 2.00.
```
*Rysunek 1.1. Efekt dziaania programu Zadanie 1.1*

### ZADANIE

1.2 Napisz program, który wyświetla na ekranie komputera wartość predefiniowanej stałej  $\pi = 3.14...$  Należy przyjąć format wyświetlania jej w polu 10-znakowym z ośmioma miejscami po kropce.

*Przykadowe rozwi-zanie — listing 1.2*

```
program Project1; // Zadanie 1.2
{$APPTYPE CONSOLE}
uses
   SysUtils;
```

```
begin
   Writeln('Program wyswietla wartosc predefiniowanej stalej pi');
   Writeln('z dokladnoscia osmiu miejsc po kropce.');
  WriteIn('Pi = ', pi:10:8); Readln; // czeka na nacisniecie klawisza Enter
end.
```
Rezultat działania programu można zobaczyć na rysunku 1.2.

**Program wyswietla wartosc predefiniowanej stalej pi z dokladnoscia osmiu miejsc po kropce. Pi = 3.14159265**

*Rysunek 1.2. Efekt dziaania programu Zadanie 1.2*

### ZADANIE

1.5 Napisz program, który wyświetla na ekranie komputera pierwiastek kwadratowy z wartości predefiniowanej  $\pi = 3, 14...$ Należy przyjąć format wyświetlania wyniku w polu 10-znakowym z ośmioma miejscami po kropce.

```
Przykadowe rozwi-
zanie — listing 1.3
```

```
program Project1; // Zadanie 1.3
{$APPTYPE CONSOLE}
uses
   SysUtils;
begin
   Writeln('Program wyswietla pierwiastek kwadratowy z wartosci
 -
predefiniowanej pi');
   Writeln('z dokladnoscia osmiu miejsc po kropce.');
   Writeln('Sqrt(pi) = ', Sqrt(pi):10:8);
   Readln; // czeka na nacisniecie klawisza Enter
end.
```
Pierwiastek kwadratowy ze stałej pi obliczamy za pomocą funkcji Sqrt().

Rezultat działania programu można zobaczyć na rysunku 1.3.

**Program wyswietla pierwiastek kwadratowy z wartosci predefiniowanej pi z dokladnoscia osmiu miejsc po kropce. Sqrt(pi) = 1.77245385**

*Rysunek 1.3. Efekt dziaania programu Zadanie 1.3*

### ZADANIE

1.4 Napisz program, który oblicza objętość kuli o promieniu r. Wartość promienia wprowadzamy z klawiatury. W programie należy przyjąć, że promień r jest typu Real (rzeczywistego). Dla zmiennych r oraz objetosc przyjmujemy format wyświetlania ich na ekranie w polu czteroznakowym z dwoma miejscami po kropce.

*Przykadowe rozwi-zanie — listing 1.4*

```
program Project1; // Zadanie 1.4
{$APPTYPE CONSOLE}
uses
   SysUtils;
var
   r, objetosc: Real;
begin
   Writeln('Program oblicza objetosc kuli o promieniu r.');
   Writeln('Podaj promien r.');
   Readln(r);
   objetosc := 4*Pi*r*r*r/3;
  Write('Objetosc kuli o promieniu r = ', r:4:2);
   Writeln(' wynosi ', objetosc:4:2,'.');
   Readln; // czeka na nacisniecie klawisza Enter
end.
```
Objętość kuli oblicza następująca linijka kodu:

objetosc := 4\*Pi\*r\*r\*r/3;

gdzie potęgowanie zamieniono na mnożenie.

Rezultat działania programu można zobaczyć na rysunku 1.4.

**Program oblicza objetosc kuli o promieniu r. Podaj promien r. 1 Objetosc kuli o promieniu r = 1.00 wynosi 4.19.**

*Rysunek 1.4. Efekt dziaania programu Zadanie 1.4*

### ZADANIE

1.5 Napisz program obliczający wynik dzielenia całkowitego bez reszty dwóch liczb a =  $37$  i b = 11.

### Wskazówka

wależy zastosować operator dzielenia całkowitego bez reszty div.<br>**Należy zastosować operator dzielenia** całkowitego bez reszty div. Umożliwia on uzyskanie całkowitej wartości liczbowej z wyniku dzielenia, podczas gdy reszta jest odrzucana.

### *Przykadowe rozwi-zanie — listing 1.5*

```
program Project1; // Zadanie 1.5
{$APPTYPE CONSOLE}
uses
   SysUtils;
const
  a = 37:
  b = 11:
begin
   Writeln('Program oblicza wynik dzielenia calkowitego bez reszty dwoch
\rightarrowliczb.');
   Writeln; // wyswietlenie pustej linii
  Writeln('Dla liczb a = ', a', b = ', b);
  Writeln(a, ' div ', b, ' = ', a div b, '.');
   Readln; // czeka na nacisniecie klawisza Enter
end.
```
Stałe a i b definiujemy w programie za pomocą słowa kluczowego const, tak jak pokazują następujące linijki kodu:

const  $a = 37$ :  $b = 11$ : Rezultat działania programu można zobaczyć na rysunku 1.5.

**Program oblicza wynik dzielenia calkowitego bez reszty dwoch liczb.**

**Dla liczb a = 37 i b = 11 37 div 11 = 3.**

*Rysunek 1.5. Efekt dziaania programu Zadanie 1.5*

### ZADANIE

1.6 Napisz program, który oblicza resztę z całkowitego dzielenia dwóch liczb a =  $37$  i b = 11.

### Wskazówka

warmezowa.<br>Należy zastosować operator reszty z całkowitego dzielenia mod (modulo). Umożliwia on uzyskanie tylko reszty z dzielenia, natomiast całkowita wartość liczbowa jest odrzucana.

```
Przykadowe rozwi-
zanie — listing 1.6
```

```
program Project1; // Zadanie 1.6
{$APPTYPE CONSOLE}
uses
   SysUtils;
const
  a = 37:
  b = 11:
begin
   Writeln('Program oblicza reszte z calkowitego dzielenia dwoch liczb.');
   Writeln;
  Writeln('Dla liczb a = ', a', ' b = ', b);
  Writeln(a, ' mod ', b, ' = ', a mod b, '.');
   Readln; // czeka na nacisniecie klawisza Enter
end.
```
Rezultat działania programu można zobaczyć na rysunku 1.6.

**Program oblicza reszte z calkowitego dzielenia dwoch liczb.**

**Dla liczb a = 37 i b = 11 37 mod 11 = 4.**

*Rysunek 1.6. Efekt dziaania programu Zadanie 1.6*

### ZADANIE

1.7 Napisz program, który oblicza sumę, różnicę, iloczyn i iloraz dwóch liczb x i y wprowadzanych z klawiatury. W programie należy przyjąć, że liczby  $\times$  i y są typu Real (rzeczywistego). Dla zmiennych x, y, suma, roznica, iloczyn i iloraz przyjmujemy format wyświetlania ich na ekranie w polu czteroznakowym z dwoma miejscami po kropce.

*Przykadowe rozwi-zanie — listing 1.7*

```
program Project1; // Zadanie 1.7
{$APPTYPE CONSOLE}
uses
   SysUtils;
var
   x, y : Real;
   suma, roznica, iloczyn, iloraz : Real;
begin
   Writeln('Program oblicza sume, roznice, iloczyn i iloraz dwoch liczb.');
   Writeln('Podaj x.');
  Readln(x):
   Writeln('Podaj y.');
   Readln(y);
  suma := x+y;
   roznica := x-y;
  iloczyn := x*y:
  iloraz := x/y;
  Writeln('Dla x = ', x:4:2, ' i y = ', y:4:2);
   Writeln; // wyswietlenie pustej linii
   Writeln('suma = ',suma:4:2, ',');
   Writeln('roznica = ', roznica:4:2, ',');
```

```
 Writeln('iloczyn = ', iloczyn:4:2, ',');
   Writeln('iloraz = ', iloraz:4:2, '.');
   Readln; // czeka na nacisniecie klawisza Enter
end.
```
Za obliczenie w programie sumy, różnicy, iloczynu i ilorazu odpowiadają następujące linijki kodu:

```
suma := x+y;
roznica := x-y;iloczyn := x*y;
iloraz := x/y;
```
Rezultat działania programu można zobaczyć na rysunku 1.7.

```
Program oblicza sume, roznice, iloczyn i iloraz dwoch liczb.
Podaj x.
3
Podaj y.
2
Dla x = 3.00 i y = 2.00
suma = 5.00,
roznica = 1.00,
iloczyn = 6.00,
iloraz = 1.50.
```
*Rysunek 1.7. Efekt dziaania programu Zadanie 1.7*

<sup>8</sup> Turbo Pascal to wciaż popularny proceduralny jezyk programowania, który doskonale nadaje się do nauki programowania strukturalnego. Dobry programísta, student lub nauczyciel informatyki, a także każdy człowiek zainteresowany programowaniem powinien znać podstawy tego języka i umieć rozwiązywać konkretne zadania. Podobnie zresztą powinien opanować najważniejsze zagadnienia dotyczące programowania w jezykach Java i C++ - i stosować je w praktyce. Trzyczęściowy zbiór, w którym zamieszczono te same lub bardzo zbliżone zadania wraz z rozwiązaniami w każdym z wyżej wymienionych języków, pozwala sprawdzić i uzupełnić wiedze poprzez analize podanego kodu.

<sup>n</sup> Ksiażka Turbo Pascal, Zadania z programowania z przykładowymi rozwiazaniami to jedna z trzech cześci zbioru zadań programistycznych, zawierająca zadania w języku Turbo Pascal. Dzięki ich analizie zrozumiesz, na czym polegają operacje wejścia/wyjścia, do czego można używać instrukcji warunkowych oraz iteracji, jak wykorzystać tablice jedno- i dwuwymiarowe. Nauczysz się stosować elementy programowania obiektowego w tym języku oraz dowiesz się więcej o plikach tekstowych. Taki układ książki ulatwi Ci przyswojenie sobie najważniejszych zagadnień z Turbo Pascala. w najlepszy możliwy sposób - na prostych, konkretnych przykładach.

- Proste operacie weiścia/wuiścia
- Instrukcje warunkowe i instrukcje wuboru
- ٠ Iteracie
- ٠ Tablice jedno- i dwuwymiarowe
- Programowanie objektowe ٠
- ٠ Rekurencia
- Pliki tekstame

#### Praktycznie opanuj podstawy języka Turbo Pascal.

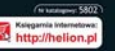

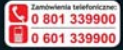

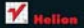

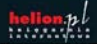

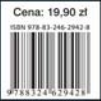